# Zpravodaj moderníProgramování 10/2012: Jak na výstupní (tiskové) sestavy

#### Obtížnost: středně pokročilí

Zvláště v aplikacích obchodního charakteru vzniká potřeba vytváření výstupních sestav (faktur, dodacích listů, skladových výdejek atd.), které uživatel potřebuje vytisknout, případně někomu poslat mailem. V tomto čísle Zpravodaje se podíváme na to, jak takovéto sestavy generovat.

#### Možnosti

Požadavkům tisku a mailování můžeme vyhovět vygenerováním výstupní sestavy do souboru vhodného formátu. Do úvahy přichází několik možností:

- Soubor prostého, neformátovaného textu \*. TXT (možnost zobrazení a tisku v Poznámkovém bloku);
- Soubor "přenosného dokumentu" ve formátu PDF (možnost zobrazení a tisku v Adobe Readeru);
- Soubor webové stránky ve formátu HTML (možnost zobrazení a tisku v internetovém prohlížeči nebo v ovládacím prvku WebBrowser).

## Soubor TXT

Toto je určitě možnost nejjednodušší. Jak vytvářet soubory prostého textu, je popsáno v učebnici pro středně pokročilé. Při tomto typu výstupu jsme omezeni možnostmi neproporcionálního písma. Pro rámečky je třeba používat speciální znaky jako např. \*, |, -, jak znají pamětníci MS-DOSu z Norton Commanderu.

Poznámkový blok lze z naší aplikace spustit takto:

System.Diagnostics.Process.Start("notepad.exe", @"C:\...\pokus.TXT");

## Soubor PDF

Pro hezčí výstupní sestavy je třeba obrátit se k dalším možnostem a využít formátování (rámečky, velikost písma, tučné písmo, …) v souborech PDF nebo HTML.

Základní knihovny platformy .NET neobsahují podporu práce v PDF. Je třeba stáhnout volně šířitelnou nebo placenou knihovnu od třetí strany a naučit se s ní (a vůbec s formátem PDF) pracovat.

## Soubor HTML

Pokud se speciálně pro účely výstupních sestav nechceme učit detaily formátu PDF nebo shánět příslušnou knihovnu, může být zajímavou alternativou generování sestav ve formátu HTML s formátováním pomocí CSS. HTML i CSS se zapisují jako prostý text, nemusíme tudíž shánět žádné knihovny – StreamWriter je jediné, co potřebujeme. Pokud jde o detaily formátu HTML, znáte je z tvorby webových stránek. A když ne, jejich studium zužitkujete vícekrát.

V dalším si vytvoříme program, který základní principy generování sestav v HTML+CSS osvětlí. Půjde o maximálně zjednodušenou tvorbu faktury. Uživatel zadá odběratele a položky a po stisku tlačítka se vytvoří a zobrazí faktura. V reálném případě by se údaje samozřejmě načítaly z databáze.

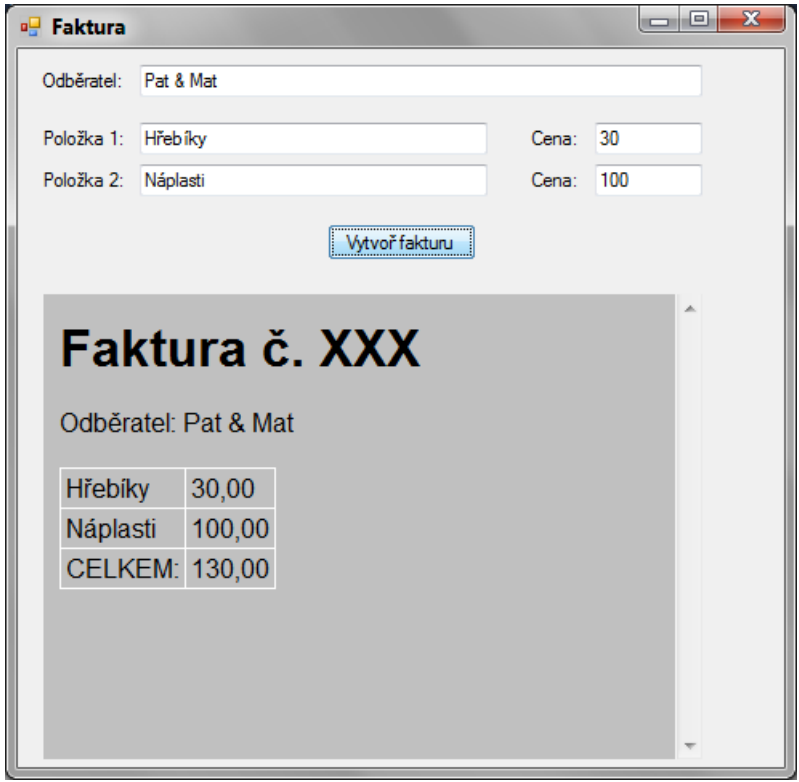

Připravte si uživatelské rozhraní podle obrázku. Hlavní část okna zabírá ovládací prvek WebBrowser (nazvaný prohlížeč), který najdete v Toolboxu na konci kategorie Common Controls. V něm zobrazíme vytvořený HTML soubor. Obsluhu tlačítka zachycuje výpis na další stránce.

Poznámky k výpisu:

- Pokud potřebujeme v HTML uvozovku, je třeba ji v kódu C# uvést v řetězci zpětným lomítkem;
- Větší, neproměnlivé části HTML, v nichž se nevyskytuje uvozovka, je možno pomocí úvodního zavináče označit jako doslovné řetězce, a pak se nemusíme starat o řádkování (v doslovném řetězci budou i Entery ze zdrojového kódu);
- Ovládací prvek WebBrowser má metodu Navigate, která zobrazí požadovanou webovou stránku.

```
private void tlačítkoVytvořFakturu_Click(object sender, EventArgs e) 
{ 
     // 1. Zjištění vstupu od uživatele
     string odběratel = poleOdběratel.Text; 
     string položka1 = polePoložka1.Text; 
     string položka2 = polePoložka2.Text; 
     double cena1 = Convert.ToDouble(poleCena1.Text); 
     double cena2 = Convert.ToDouble(poleCena2.Text); 
     // 2. Vygenerování HTML faktury
     // a) vytvoření souboru
    string jménoSouboru = Path.GetTempFileName();
     StreamWriter soubor = new StreamWriter(jménoSouboru); 
     // b) zápis hlavičky
     soubor.WriteLine("<!DOCTYPE HTML PUBLIC \"-//W3C//DTD HTML 4.01 
Transitional//EN\">"); 
    soubor.WriteLine("<html><head>");
     soubor.WriteLine("<meta http-equiv=\"Content-Type\" 
                       content=\"text/html; charset=utf-8\" />");
    soubor.WriteLine("<style type=\"text/css\">");
     soubor.WriteLine(@"
body {
font-family: Arial, sans-serif;
}
table {
border-style: solid;
border-width: 1px;
border-collapse: collapse;
}
td {
border-style: solid;
border-width: 1px;
padding: 3px;
}
\langle/style>");
    soubor.WriteLine("</head><br/>>body>");
     // c) tělo
    soubor.WriteLine("<h1>Faktura č. XXX</h1>");
    soubor.WriteLine("<p>Odběratel: " + odběratel + "</p>");
     soubor.WriteLine("<table>"); 
    soubor.WriteLine("<tr><td>" + položka1 +
                  "\langle \rangletd><td>" + cena1.ToString("N2") + "</td></tr>");
    soubor.WriteLine("<tr><td>" + položka2 +
                  "\langle \rangletd><td>" + cena2.ToString("N2") + "</td></tr>");
    soubor.WriteLine("<tr><td>CELKEM:</td><td>" +
                      (cenal+cena2).ToString("N2") + "</td></tr>");
    soubor.WriteLine("</table></body></html>");
     soubor.Close(); 
     // 3. Zobrazení faktury v prohlížeči
     prohlížeč.Navigate("file:///" + jménoSouboru);
```
}

Pokud chce uživatel vytvořenou sestavu vytisknout, klepne ve WebBrowseru pravým tlačítkem a z kontextové nabídky vybere Tisk.

Pokud chce sestavu zaslat např. zákazníkovi mailem, jednoduše do mailu přiloží vytvořený soubor.

# Závěr

Možnost vytvářet výstupní sestavy v HTML je určitě zajímavá. Zde jsme si ukázali základní principy.

Radek Vystavěl, 10. prosince 2012

Pokud Vám Zpravodaje moderníProgramování připadají užitečné, doporučte jejich odběr svým známým. Mohou se přihlásit na webu www.moderniProgramovani.cz.